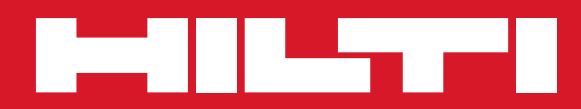

# PD 42

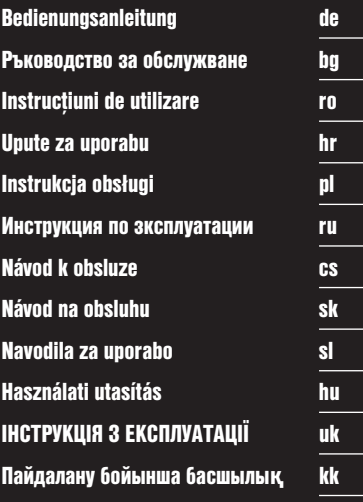

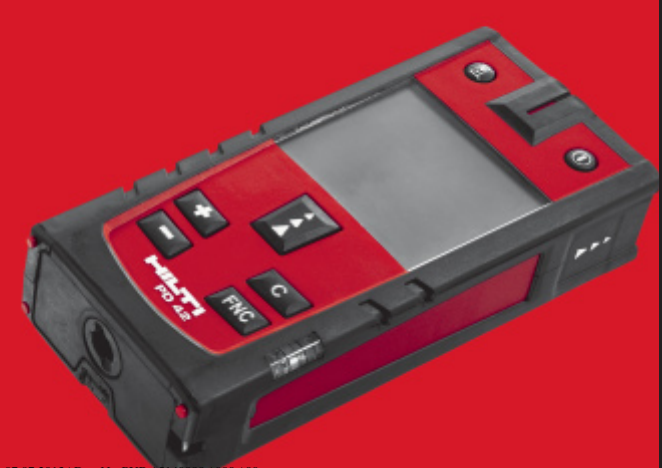

Printed: 07.07.2013 | Doc-Nr: PUB / 5140

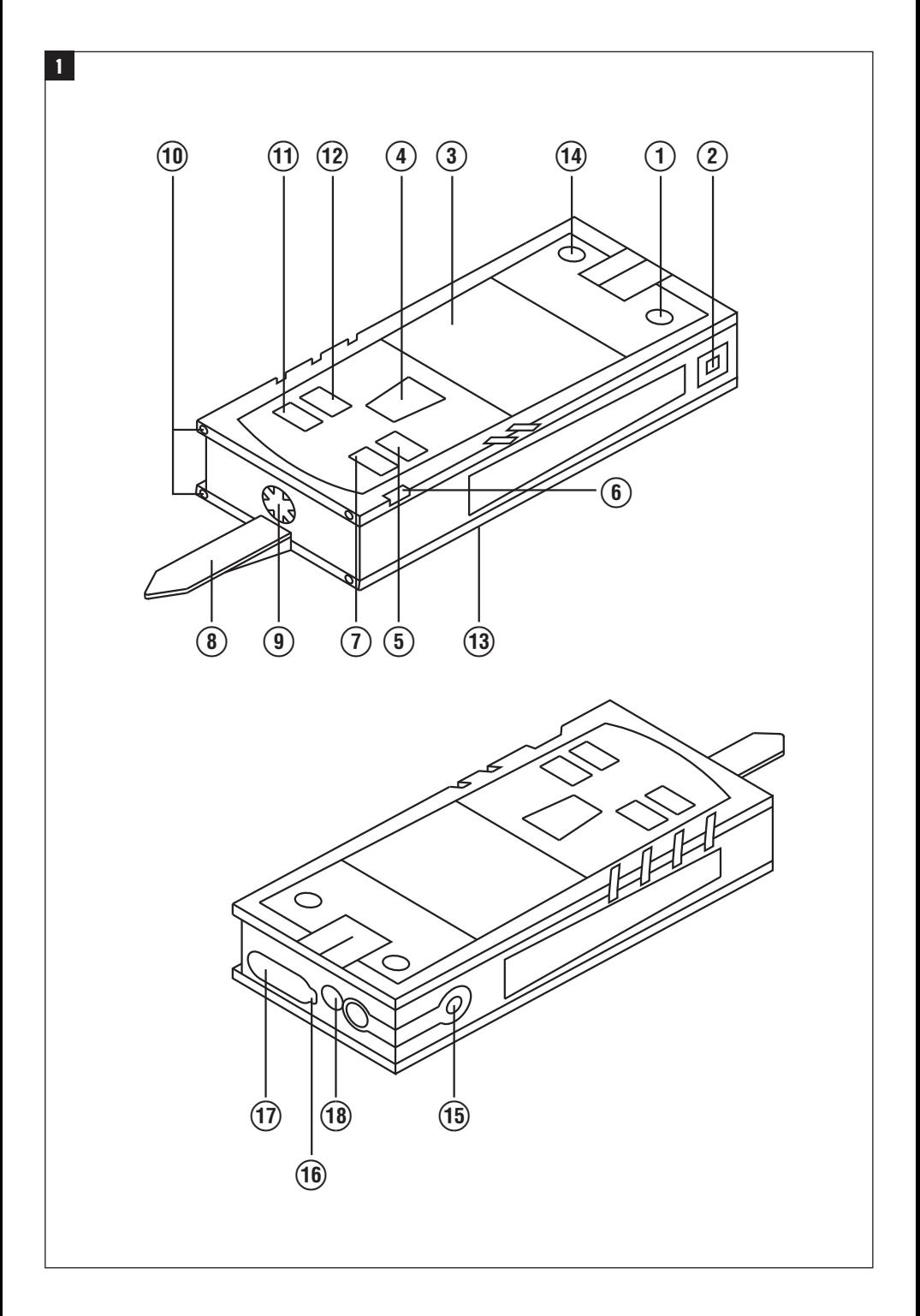

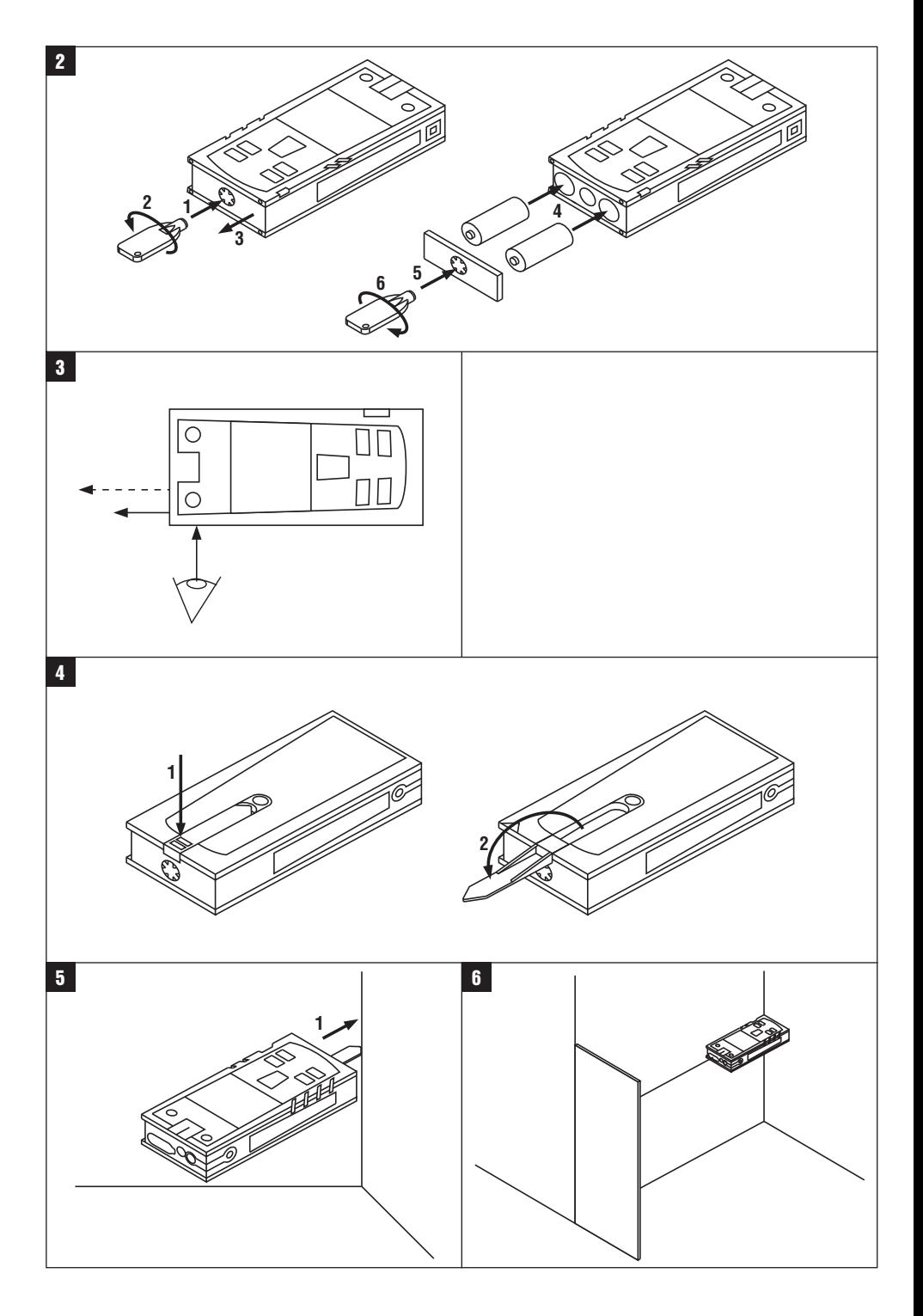

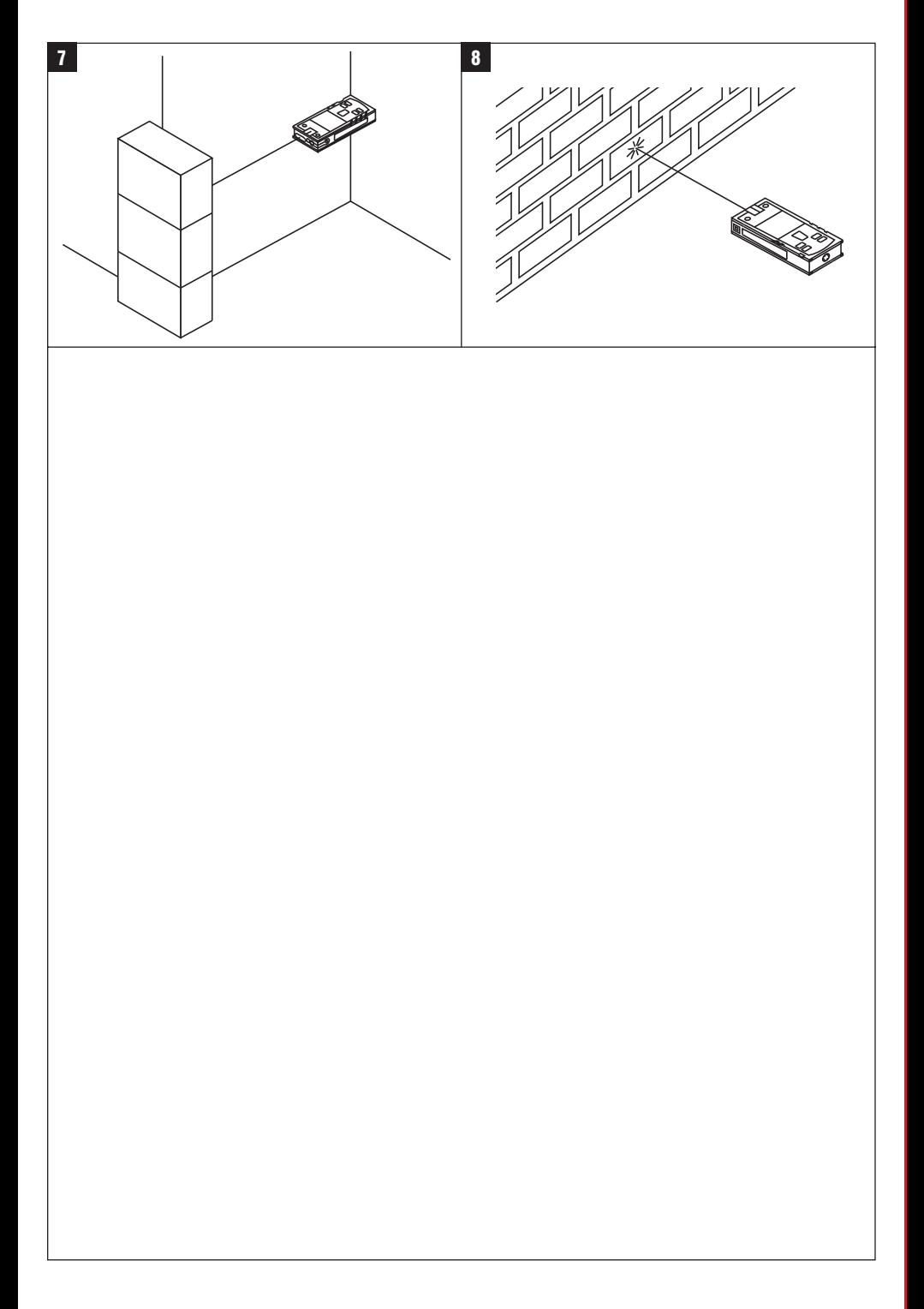

## **MANUAL DE UTILIZARE ORIGINAL**

# **PD 42 Aparat de măsurare a distanţelor cu laser**

**Se va citi obligatoriu manualul de utilizare în** întregime, înainte de punerea în functiune.

**Păstraţi întotdeauna acest manual de utilizare în preajma aparatului.**

**În cazul transferării aparatului către alte persoane, predaţi-l numai împreună cu manualul de utilizare.**

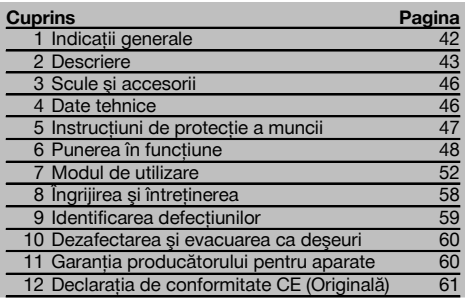

1 Cifrele fac trimitere la imaginile respective. Imaginile atribuite textelor se află pe paginile pliante de copertă. Pe parcursul studiului acestui manual, vă rugăm să tineți deschise aceste pagini.

#### **Componentele aparatului, elementele de comandă şi**

#### **indicatoare 11**

- @ Tasta Pornit/ Oprit
- ; Tastă laterală de măsurare
- $(3)$  Afişaj grafic
- (4) Tastă de măsurare
- & Tastă de ştergere (Clear)
- ( Nivelă orizontală
- ) Tasta FNC
- + Vârf de măsurare
- **(9)** Filet de  $\frac{1}{4}$  toli pentru prelungitorul de măsurare PDA 71
- / Ştift opritor posterior
- : Tastă Minus
- · Tastă Plus
- (13) Filet de 1/4 toli în partea inferioară
- $(14)$  Tastă de referință
- | Vizieră optică
- ¡ Lentilă de ieşire pentru laser
- Q Lentilă de recepţie
- (18) Nivelă verticală

## **1 Indicaţii generale**

#### **1.1 Cuvinte-semnal şi semnificaţia lor**

#### **PERICOL**

Pentru un pericol iminent şi direct, care duce la vătămări corporale sau la accidente mortale.

## **ATENŢIONARE**

Pentru situatii potential periculoase, care pot provoca vătămări corporale grave sau accidente mortale.

## **AVERTISMENT**

Pentru situatii potential periculoase, care ar putea provoca vătămări corporale uşoare sau pagube materiale.

#### **INDICAŢIE**

Pentru indicatii de folosire și alte informatii utile.

#### **1.2 Explicitarea pictogramelor şi alte indicaţii**

#### **Semne de avertizare**

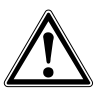

Atentionare pericol cu caracter general

#### **Simboluri**

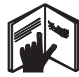

Cititi manualul de utilizare înainte de folosire

Depuneti deşeurile la centrele de

revalorificare

fascicul

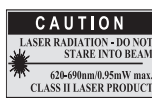

laser class II according CFR 21, § 1040 (FDA)

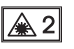

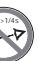

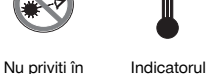

Laser clasa 2 conform cu IEC/EN 60825‑1:2007

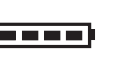

Indicatorul bateriei

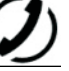

Eroare hardware

Conditii de semnal defavorabile

temperaturii

KCC‑REM-HI T-PD42

#### **Poziţiile datelor de identificare pe aparat**

Indicativul de model şi seria de identificare sunt amplasate pe plăcuta de identificare a aparatului dumneavoastră. Transcrieţi aceste date în manualul de utilizare şi menţionaţi-le întotdeauna când solicitaţi relaţii la reprezentanta noastră sau la centrul de Service.

Tip:

Număr de serie:

## **2 Descriere**

#### **2.1 Utilizarea conformă cu destinaţia**

Aparatul este conceput pentru măsurarea distanțelor, adunarea, respectiv scăderea distanțelor și are multe funcții practice, ca de ex. Timer, calcul de suprafete, volume, min/max, Măsurare/Trasare, calcul al suprafețelor de zugrăvit, calcule pitagoreice şi memorie de date.

Nu utilizaţi aparatul ca nivelă.

Măsurările pe materiale plastice spongioase, de exemplu Styropor, Styrodor, zăpadă sau suprafete puternic reflectorizante etc. pot denatura rezultatele.

Aparatul şi mijloacele sale auxiliare pot genera pericole dacă sunt utilizate necorespunzător sau folosite inadecvat destinatiei de către personal neinstruit.

Luati în considerare influentele mediului. Nu folositi aparatul în locurile unde există pericol de incendiu și de explozie. Respectati indicatiile din manualul de utilizare privind exploatarea, întreținerea și îngrijirea.

Pentru a evita pericolele de vătămare, folosiți numai scule și aparate auxiliare originale Hilti. Nu sunt admise intervenții neautorizate sau modificări asupra aparatului.

#### **INDICATIE**

ro

Respectati temperaturile de lucru și de depozitare.

#### **2.2 Indicatorul**

Pe afișaj sunt reprezentate valori de măsurare, reglajele și starea aparatului. În modul Măsurare, valorile de măsurare actuale sunt reprezentate în panoul indicator situat cel mai jos (rândul pentru rezultate). În funcțiile cum ar fi de ex. Suprafață, distanțele măsurate sunt indicate în rândurile de rezultate intermediare, iar rezultatul calculat în panoul indicator situat cel mai jos (rândul pentru rezultate).

#### **2.3 Iluminarea afişajului**

Dacă luminozitatea ambiantă este scăzută, iluminarea afişajului se conectează automat dacă se apasă o tastă. După 10 secunde, intensitatea de iluminare se reduce la 50%. Dacă într-un interval total de 20 secunde nu mai este apăsată nicio altă tastă, iluminatul se deconectează.

#### **INDICATIE**

Iluminarea afişajului are ca efect un consum suplimentar de curent. De aceea, durata de serviciu a bateriilor va fi mai scurtă în cazul utilizării frecvente.

#### **2.4 Principiul de funcţionare**

Distanta se determină de-a lungul unui fascicul laser de măsurare emis, până la întâlnirea dintre fascicul și o suprafață reflectorizantă. Prin intermediul punctului laser de măsurare roşu, se identifică cu exactitate obiectivul măsurării. Raza de acțiune este dependentă de capacitatea de reflexie și de conformația suprafeței obiectivului măsurării.

#### **2.5 Principiul de măsurare**

Prin intermediul unui fascicul laser vizibil, aparatul emite impulsuri care sunt reflectate de un obiect. Timpul de parcurgere este o măsură pentru distantă.

Acest principiu de măsurare permite măsurări de distante foarte rapide și precise până la obiecte fără un reflector special.

#### **2.6 Indicatorul standard de măsurare**

Indicatorul standard de măsurare este activat întotdeauna când aparatul este conectat cu tasta Pornit/Oprit sau cu tasta de măsurare.

#### **2.7 Simbolurile din indicator**

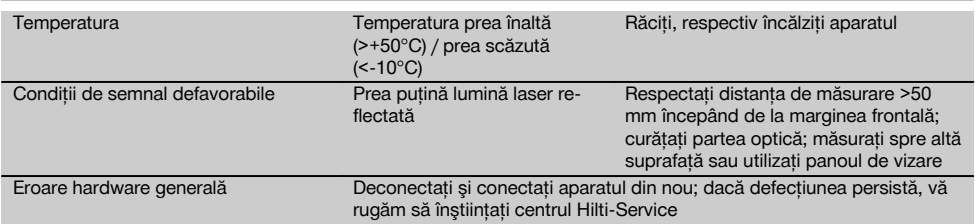

## **2.8 Tastatura**

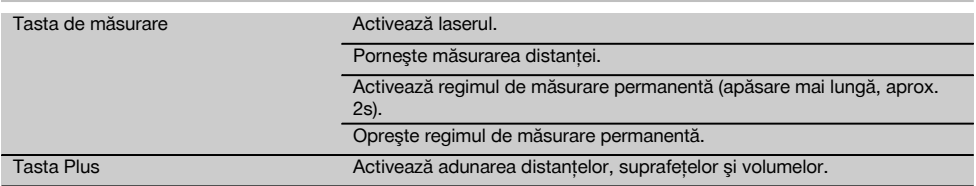

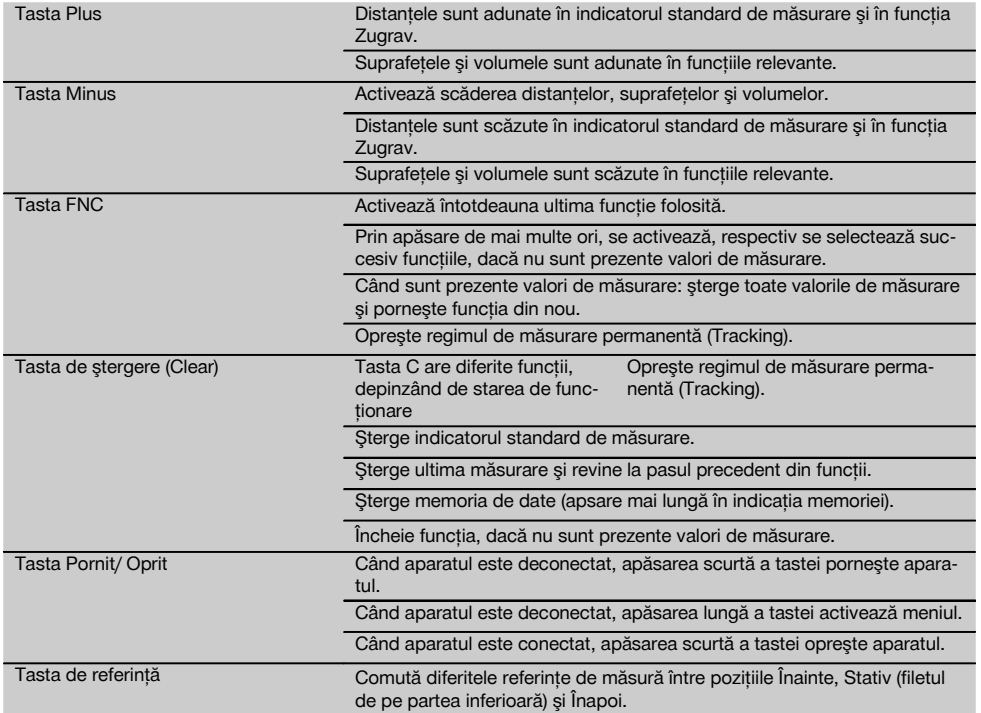

## **2.9 Indicatorul de stare a bateriei**

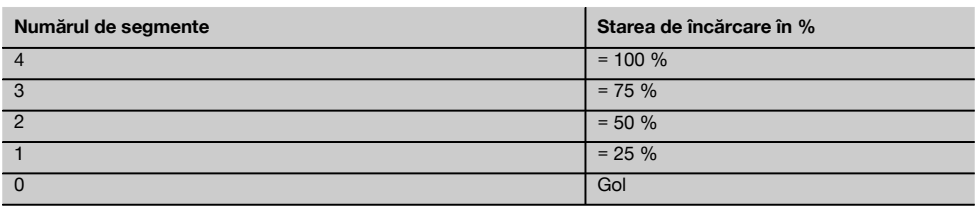

### **2.10 Setul de livrare al echipamentului standard cuprinde**

- 1 Aparat laser de măsurare a distantelor PD 42
- 1 Cordon de mână
- 1 Panou de vizare PDA 51
- 2 Baterii
- 1 Cheia bateriei
- 1 Manual de utilizare
- 1 Certificat de producător

#### **2.11 Ochelarii pentru observarea razei laser PUA 60**

Acestia nu sunt ochelari de protectie fată de radiatia laser și nu protejează ochii împotriva radiatiei laser. Din cauza limitării în vizualizarea culorilor, ochelarii nu au voie să fie folositi în transportul rutier public și nu este permisă privirea directă în soare.

Ochelarii pentru observarea razei laser PUA 60 majorează considerabil vizibilitatea fasciculului laser.

#### **2.12 Panoul de vizare PDA 50/ 51/ 52**

Panoul de vizare PDA 50 este din material plastic rigid cu un strat reflectorizant special. Pentru distantele începând cu 10 m, este recomandată utilizarea panoului de vizare în conditii luminoase defavorabile.

Panoul de vizare PDA 51 este fără strat reflectorizant și se recomandă în condiții luminoase defavorabile și la distanțe mai scurte. Panoul de vizare PDA 52 este dotat cu acelaşi strat reflectorizant ca şi PDA 50, însă considerabil mai mare, de format A4 (210 x 297 mm). În acest fel, panoul poate fi vizat mult mai usor la distante mari.

#### **INDICATIE**

Pentru a asigura conditiile ca datele de distantă până la panourile de vizare să fie corecte, măsurarea trebuie să se realizeze pe cât posibil perpendicular pe panoul de vizare. În caz contrar, este posibil ca punctul de vizare de pe panoul de vizare să nu se afle în acelaşi plan cu punctul de amplasare (axa paralelă).

#### **INDICATIE**

ro

Pentru măsurări foarte exacte cu panoul de vizare, la distantele măsurate se va adăuga valoarea 1,2 mm.

#### **2.13 Prelungitorul de măsurare PDA 71**

Prelungitorul de măsurare este fabricat din aluminiu și este dotat cu un mâner din plastic neconductor. Surubul aflat pe prelungitorul de măsurare se înşurubează în mufa filetată de pe opritorul posterior al aparatului de la PD 42. Imediat ce prelungitorul de măsurare este înşurubat, opritorul posterior al aparatului comută pe vârful prelungitorului de măsurare, care prelungeşte opritorul posterior cu 1270 mm (50 inch).

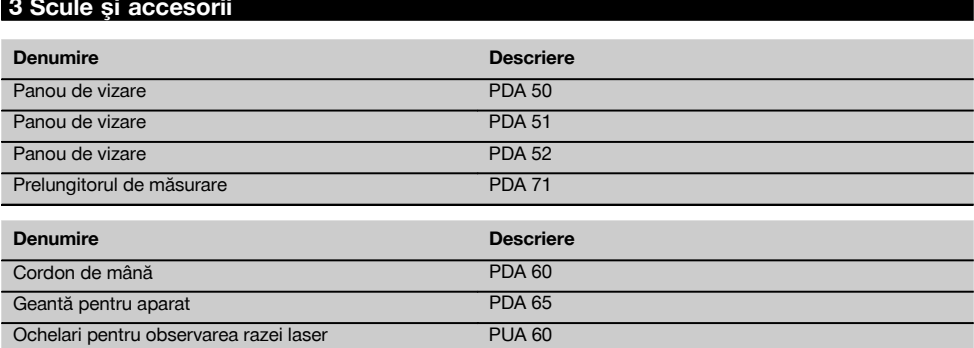

#### **4 Date tehnice**

Ne rezervăm dreptul asupra modificărilor tehnice!

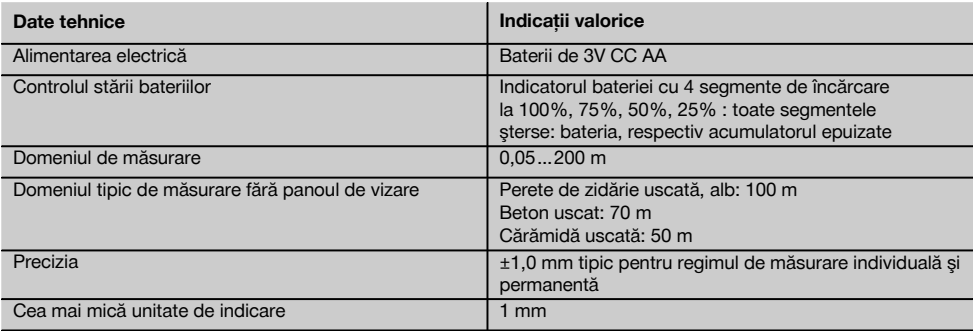

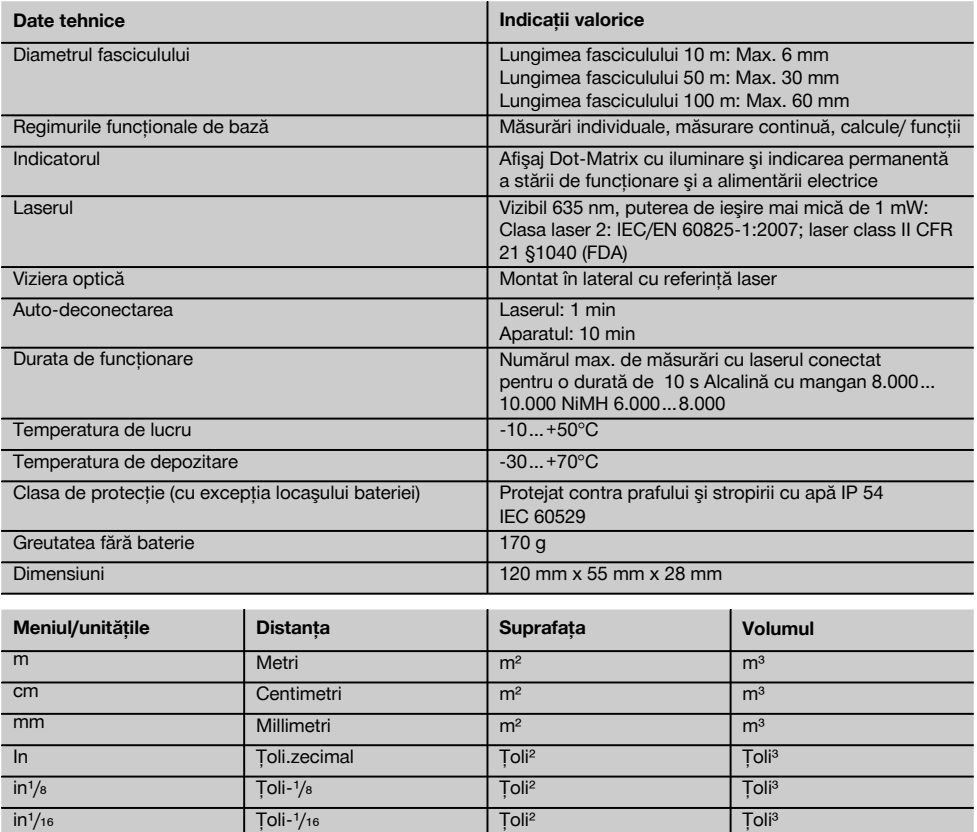

in¹/₃₂ Ţoli-¹/₃₂ Ţoli² Ţoli³ ft Picioare.zecimal Picioare<sup>z</sup> Picioare<sup>z</sup> Picioare<sup>s</sup> Picioare<sup>s</sup> ft'/s | Picior-inch-1/s | Picioare<sup>2</sup> | Picioare<sup>s</sup> ft<sup>1</sup>/<sub>16</sub> Picior-inch-<sup>1</sup>/<sub>16</sub> Picioare<sup>2</sup> Picioare<sup>3</sup> Picioare<sup>3</sup> ft<sup>1</sup>/<sub>32</sub> Picior-inch-<sup>1</sup>/<sub>32</sub> Picioare<sup>2</sup> Picioare<sup>3</sup> Picioare<sup>3</sup> Yd Yard Yard.zecimal Yard<sup>a</sup> Yard<sup>a</sup> Yard<sup>a</sup> Yard<sup>a</sup> Yard<sup>a</sup>

## **5 Instrucţiuni de protecţie a muncii**

**Pe lângă indicaţiile de securitate tehnică din fiecare capitol al acestui manual de utilizare, se vor respecta cu stricteţe următoarele dispoziţii.**

#### **5.1 Note de principiu referitoare la siguranţă**

- a) Nu anulati niciun dispozitiv de sigurantă și nu în**lăturaţi nicio plăcuţă indicatoare şi de avertizare.**
- b) **Țineți copiii la distanță față de aparatele cu laser.**<br>c) În cazul unei însurubări improprii a aparatului, se
- În cazul unei însurubări improprii a aparatului, se poate emite radiaţie laser care depăşeşte clasa 2.

**Încredinţaţi aparatul pentru reparaţii numai centrelor de Service Hilti.**

- d) **Înainte de fiecare punere în funcţiune, controlaţi** functionarea corectă a aparatului.
- e) **Aparatul nu are voie să fie utilizat în apropierea femeilor însărcinate.**
- f) Măsurările pe suporturi de bază fără bune calităti reflectorizante, efectuate într-un mediu puternic reflectorizant, pot duce la rezultate greşite ale măsurătorilor.

ro

- g) Măsurările efectuate prin geamuri de sticlă sau alte obiecte pot denatura rezultatul măsurătorii.
- h) Conditiile de măsurare care se modifică rapid, de exemplu în cazul persoanelor care trec prin fasciculul de măsură, pot denatura rezultatul măsurătorii.
- i) **Nu îndreptaţi niciodată aparatul spre soare sau spre alte surse de lumină puternică.**

#### **5.2 Pregătirea corectă a locului de muncă**

- a) **În cursul lucrărilor de aliniere executate pe scări, evitaţi poziţiile anormale ale corpului. Asiguraţi-vă** o pozitie stabilă și păstrati-vă întotdeauna echili**brul.**
	- b) **Verificaţi reglarea referinţei de măsură înaintea operaţiei de măsurare.**
	- c) **Dacă aparatul este adus dintr-un spatiu foarte rece într-un mediu mai cald sau invers, trebuie să îl lăsaţi să se aclimatizeze înainte de folosire.**
	- d) **Pentru siguranţă, verificaţi valorile şi reglajele efectuate de dumneavoastră în prealabil.**
	- e) **La alinierea aparatului cu nivela sferică, priviţi numai oblic faţă de aparat.**
	- f) **Îngrădiţi locul de măsurare şi aveţi în vedere la instalarea aparatului ca fasciculul să nu fie îndreptat spre alte persoane sau spre propria persoană.**
	- g) **Utilizaţi aparatul numai între limitele de utilizare definite.**
	- h) **Respectati prescriptiile de prevenire a accidentelor, valabile pe plan naţional.**

# **5.3 Compatibilitatea electromagnetică**

#### **INDICATIE**

ro

Numai pentru Coreea: Acest aparat este adecvat pentru unde electromagnetice care apar în zone de industrie mică (clasa A). Utilizatorul trebuie să aibă în vedere acest lucru și să nu folosească acest aparat în zone rezidențiale.

Desi aparatul îndeplineste exigentele stricte ale directivelor în vigoare, Hilti nu poate exclude posibilitatea ca aparatul să fie perturbat de radiatii intense, fenomen care poate duce la operatiuni eronate. În acest caz sau în alte cazuri de incertitudine, trebuie să se execute măsurări de control. De asemenea, Hilti nu poate exclude posibilitatea ca alte aparate (de ex. instalaţii de navigare aviatică) să

fie perturbate. Aparatul corespunde clasei A: perturbatiile în zonele de locuinte nu pot fi excluse.

#### **5.4 Măsuri de protecţie a muncii cu caracter general**

- a) Verificati aparatul înainte de folosire. Dacă apara**tul este deteriorat, încredinţaţi repararea sa unui centru de Service Hilti.**
- b) **După o lovire sau alte incidente de natură mecanică, trebuie să verificaţi precizia aparatului.**
- c) **Deşi aparatul este conceput pentru folosire în condiţii dificile de şantier, trebuie să îl manevraţi cu precauţie, similar cu alte aparate de măsură.**
- d) **Deşi aparatul este protejat împotriva pătrunderii umidităţii, trebuie să îl ştergeţi până la uscare înainte de a-l depozita în recipientul de transport.**

#### **5.5 Partea electrică**

- a) **Bateriile nu au voie să ajungă în mâinile copiilor.**
- b) Nu supraîncălziți bateriile și nu le expuneți ac**ţiunii focului.** Bateriile pot exploda sau pot emana substante toxice.
- c) **Nu reîncărcaţi bateriile.**
- d) **Nu lipiţi metalic bateriile în aparat.**
- e) **Nu descărcaţi bateriile prin scurtcircuitare.** Acest procedeu poate duce la supraîncălzire și poate provoca arsuri şi băşici.
- f) Nu deschideti bateriile și nu le expuneti unor soli**citări mecanice excesive.**

#### **5.6 Clasificarea laser**

În functie de versiunea de vânzare, aparatul corespunde clasei laser 2 conform IEC60825-1:2007 / EN60825- 1:2007 şi Class II conform CFR 21 § 1040 (FDA). Utilizarea acestor aparate este permisă fără măsuri de protecţie suplimentare. În cazul privirii accidentale, de scurtă durată, în radiatia laser, ochii sunt protejati prin închiderea reflexă a pleoapelor. Acest reflex de protejare prin închiderea pleoapelor poate fi însă influentat negativ de către medicamente, alcool sau droguri. Cu toate acestea, nu trebuie să priviti direct în sursa de lumină (la fel ca în cazul soarelui). Nu orientati fasciculul laser spre persoane.

#### **5.7 Transportul**

**Expediaţi aparatul întotdeauna fără baterii/ pachet de acumulatori.**

## **6 Punerea în funcţiune**

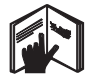

**6.1 Introducerea bateriilor 2 AVERTISMENT Nu puneţi în funcţiune baterii deteriorate.**

#### **AVERTISMENT**

**Schimbaţi întotdeauna întregul set de baterii.**

#### **PERICOL**

**Nu formaţi niciodată ansambluri mixte din baterii noi şi baterii deteriorate. Nu utilizaţi baterii produse de fabricanţi diferiţi sau cu diferite indicative de model.**

49

- 1. Desurubati capacul bateriei de pe partea posterioară.
- 2. Scoateti bateriile din ambalaj și introduceti-le direct în aparat.

**INDICAŢIE** Acordaţi atenţie polarităţii (vezi marcajul din locaşul bateriilor).

3. Verificati blocarea perfectă a închizătorului locasului bateriilor.

#### **6.2 Conectarea/ deconectarea aparatului**

- 1. Aparatul poate fi conectat atât cu tasta Pornit/Oprit, cât și cu tasta de măsurare.
- 2. În starea deconectată, apăsați tasta Pornit/Oprit: aparatul se conectează.

Laserul este oprit.

- 3. În starea conectată, apăsaţi tasta Pornit/Oprit: aparatul se deconectează.
- 4. În starea deconectată, apăsați tasta de măsurare: aparatul şi laserul se conectează.

## **6.3 Primele măsurări de distanţe**

- 1. Apăsati o dată tasta de măsurare. Când aparatul este deconectat, aparatul şi fasciculul de măsură sunt pornite. Când aparatul este conectat, fasciculul de măsură se activează.
- 2. Cu punctul vizibil al laserului, vizati o suprafată albă la distanţa de aprox. 3 - 10 m.
- 3. Apăsaţi încă o dată tasta de măsurare. În mai puţin de o secundă, se va afişa o distanţă, de exemplu 5.489 m.

**MENU**

Ați efectuat prima măsurare de distanță cu aparatul.

#### **6.4 Meniul Setări**

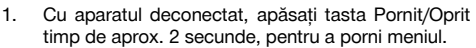

m

- 2. Apăsați tasta Plus, pentru a activa sau dezactiva beep-ul.
- 3. Apăsati tasta Minus, pentru a trece de la o unitate la alta.
- 4. Pentru a încheia meniul, apăsati scurt tasta Pornit/Oprit.

Aparatul este deconectat şi toate setările afişate sunt preluate.

## **6.5 Referinţele de măsură**

## **INDICAŢIE**

Aparatul poate măsura distanţe de la 5 opritoare, respectiv referinte diferite. Comutarea între marginea frontală și marginea posterioară se realizează cu tasta de referință din față stânga, de pe aparat. Dacă vârful opritor este deschis cu 180°, are loc comutarea automată a opritorului pe vârful opritor. Dacă prelungitorul de măsurare este înşurubat pe partea posterioară a aparatului (locaşul bateriilor), acesta va fi detectat automat de aparat şi va fi afişat cu simbolul vârfului de măsurare lung. Prelungitorul de măsurare PDA 71 poate fi înşurubat, de asemenea, pe partea inferioară - însă nu este detectat automat.

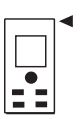

Marginea frontală

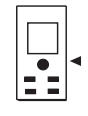

Filetul de pe partea inferioară

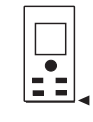

Marginea posterioară

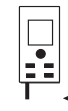

Vârful opritor

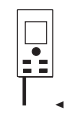

Prelungitorul de măsurare PDA 71 înşurubat pe partea posterioară.

## **6.6 Vizieră optică** 3

#### **INDICATIE**

Pentru distantele începând cu 10 m, este recomandabilă folosirea vizierei optice.

Viziera optică încorporată oferă un ajutor foarte pretios la măsurările în exterior, precum şi acolo punctul laser de măsurare are vizibilitate scăzută sau nulă. Cu viziera

optică se pot viza clar obiective-tintă chiar și la distante mari. Punctul laserului este vizibil în partea optică, în starea conectată. Dacă punctul laserului dispare din partea optică, fie operația de măsurare s-a încheiat cu succes, fie fasciculul laser s-a deconectat de la sine din cauza depăşirii unei durate. Dispozitivul optic de vizare este paralel cu fasciculul laser de măsurare.

1. Apăsaţi tasta de măsurare, pentru a activa laserul şi pentru a viza obiectivul-tintă.

2. Apăsați tasta de măsurare sau tasta laterală de măsurare și vizati până când punctul laserului dispare din vizieră

Distanţa va fi afişată în indicator.

## **6.7 Măsurarea distanţelor**

#### **INDICATIE**

La închiderea prin rabatare a vârfului opritor, indiferent până unde a fost deschis în prealabil şi unde a fost aşezat opritorul, referinta de măsură este fixată întotdeauna pe marginea posterioară.

Distanţele pot fi măsurate până la toate obiectivele imobile necooperante, adică beton, piatră, lemn, plastic, hârtie etc. Utilizarea prismelor sau a altor obiecte de vizare puternic reflectorizante nu este admisă şi poate denatura rezultatul.

### **6.7.1 Măsurările de distanţe pas cu pas INDICATIE**

Aparatul măsoară distanţe în cel mai scurt timp şi pune la dispoziţie diferite informaţii pe afişaj.

Conectaţi aparatul cu tasta Pornit/Oprit

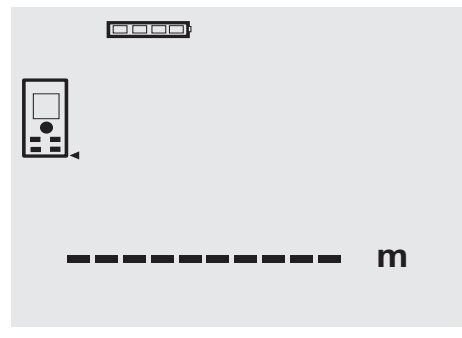

Apăsaţi o dată tasta de măsurare. Fasciculul laser roşu de măsurare este activat şi devine vizibil printr-un punct pe suprafața vizată. În afișai, acest mod de vizare devine vizibil prin simbolul de laser intermitent.

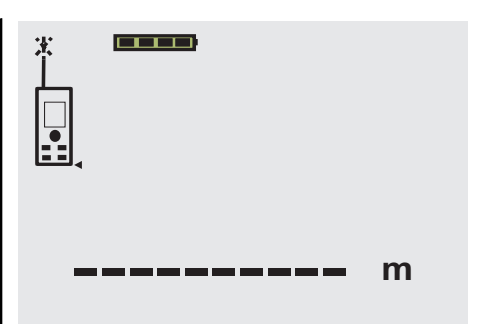

Vizati obiectivul-tintă. Pentru măsurarea distanței, apăsați încă o dată tasta de măsurare. Rezultatul este afişat de regulă în aprox. o secundă în rândul pentru rezultate şi fasciculul laser de măsurare se dezactivează.

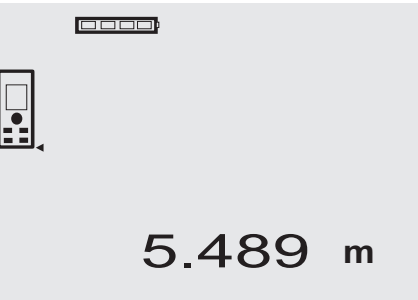

În cazul unor măsurări suplimentare de distanțe, sunt afisate până la 3 distante precedente în rândurile de rezultate intermediare, adică, în total, ultimele 4 distante măsurate.

**cooo** 

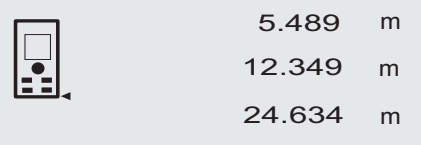

27.317 **<sup>m</sup>**

Fireşte că aparatul poate fi conectat oricând şi de la tasta de măsurare. Dacă în acest afişaj este apăsată tasta C, toate valorile indicate vor fi şterse din afişaj.

#### **6.7.2 Modul Măsurare**

Măsurările de distante sunt posibile în două moduri de măsurare diferite; măsurarea individuală şi măsurarea permanentă. Regimul de măsurare permanentă este utilizat pentru eliminarea (prin însumare a) distantelor, respectiv lungimilor date şi în cazul distanţelor dificil de măsurat, de ex. spre colturi, muchii, nise etc...

#### **6.7.2.1 Măsurarea individuală (tasta de măsurare)**

- 1. Activaţi fasciculul laser de măsurare cu tasta de măsurare.
- 2. Apăsati încă o dată tasta de măsurare. Distanţa măsurată va fi afişată în mai puţin de o secundă pe rândul pentru rezultate din partea de jos.

#### **6.7.2.2 Măsurarea individuală (tasta Pornit/Oprit)**

- 1. Activati fasciculul laser de măsurare cu tasta Pornit/Oprit.
- 2. Apăsați tasta de măsurare, pentru a activa laserul și pentru a viza obiectivul-ţintă.
- 3. Apăsați încă o dată tasta de măsurare. Distanţa măsurată va fi afişată în mai puţin de o secundă pe rândul pentru rezultate din partea de jos.

#### **6.7.2.3 Măsurarea permanentă**

#### **INDICAŢIE**

Măsurarea permanentă este posibilă oriunde se pot măsura distante individuale. Acest lucru este valabil și în funcțiile cum ar fi funcția Suprafață.

- 1. Pentru activarea regimului de măsurare permanentă, apăsati tasta de măsurare pentru aprox. 2 secunde. **INDICAŢIE** În acest caz este indiferent dacă aparatul este deconectat sau dacă fasciculul de măsură este dezactivat, respectiv activat – aparatul se comută întotdeauna pe regimul de măsurare permanentă. Cu regimul de măsurare permanentă, distantele sunt adăugate cu aprox. 6 - 10 măsurări pe secundă în rândul pentru rezultate. Acest lucru depinde de capacitatea de reflexie a suprafetei vizate. Dacă beepul este activat, regimul de măsurare permanentă este semnalizat cu beep-ul de aprox. 2-3 ori pe secundă.
- 2. Printr-o nouă apăsare a tastei de măsurare, procesul de măsurare este oprit. Este afişată ultima măsurare validă în rândul pentru rezultate.

#### **6.7.3 Măsurarea din colțuri** 4 5

Pentru măsurarea diagonalelor unei incinte sau din colturi inaccesibile, se utilizează vârful opritor.

- Deschideți prin rabatare vârful opritor cu 180°. Referinta de măsură este comutată automat. Aparatul detectează referinta de măsură prelungită și corectează automat cu această valoare distanța măsurată.
- 2. Asezati aparatul cu vârful opritor în punctul initial dorit şi îndreptaţi-l spre punctul de vizare.
- 3. Apăsati tasta de măsurare. Pe afişaj apare valoarea măsurată.

#### **6.7.4 Măsurarea cu semne de vizare** 6 7

Pentru măsurarea de distanțe la marginile exterioare (de exemplu peretii exteriori ai caselor, împreimuiri cu garduri etc.), puteți folosi mijloace ajutătoare cum ar fi scândurile. cărămizile sau alte obiecte adecvate ca semne de vizare pe marginile exterioare. Pentru razele de actiune mai mari și conditiile luminoase favorabile (strălucire intensă a soarelui), vă recomandăm utilizarea panourilor de vizare PDA 50, PDA 51 şi PDA 52.

#### **6.7.5 Măsurarea în condiţii de mediu cu lumină intensă**

Pentru distantele mai lungi și în conditii de mediu cu lumină foarte intensă, recomandăm utilizarea panourilor de vizare PDA 50, PDA 51 şi PDA 52.

## **6.7.6 Măsurarea pe suprafeţe rugoase** 8

În cazul măsurării pe o suprafață rugoasă (de exemplu tencuială brută), se măsoară o valoare medie care evaluează mijlocul fasciculului laser superior zonei marginale.

#### **6.7.7 Măsurarea pe suprafeţe rotunde sau înclinate**

Dacă se vizează suprafete cu înclinație foarte mare, este posibil ca la aparat să ajungă prea puțină energie luminoasă sau, în caz de perpendicularitate, prea multă energie luminoasă. În ambele cazuri, se recomandă utilizarea panourilor de vizare PDA 50, PDA 51 şi PDA 52.

#### **6.7.8 Măsurarea pe suprafeţe umede sau strălucitoare**

Dacă aparatul laser de măsurare a distantelor poate viza suprafața, măsurarea distanței până la punctul de vizare oferă rezultate bune. Dacă suprafetele sunt puternic reflectorizante, este posibil ca raza de actiune să fie redusă sau măsurările să fie valide până la reflexia luminii.

#### **6.7.9 Măsurarea pe suprafeţe transparente**

Distantele se pot măsura în principiu spre materiale transparente, de exemplu lichide, Styropor, materiale spongioase etc. Lumina penetrează aceste materiale, ceea ce poate duce la erori de măsură. La măsurarea prin sticlă sau dacă există obiecte în interiorul liniilor de vizare, este posibilă, de asemenea, apariția erorilor de măsură.

## **6.7.10 Razele de măsurare**

#### **6.7.10.1 Raza de măsurare majorată**

Măsurările în conditii de întuneric, crepuscul și spre obiecte vizate aflate în umbră, respectiv când aparatul este umbrit, conduc de regulă la majorarea razei de actiune.

Măsurările în cazul utilizării panourilor de vizare PDA 50, PDA 51 si PDA 52 duc la majorarea razei de actiune.

#### **6.7.10.2 Raza de măsurare redusă**

Măsurările în conditii de lumină ambiantă intensă, de exemplu la soare sau sub faruri puternice pot duce la scăderea razei de actiune.

Măsurările prin sticlă sau în cazul prezentei de obiecte în interiorul liniilor de vizare pot duce la scăderea razei de actiune.

Măsurările pe suprafete mate verzi, albastre, negre sau umede şi strălucitoare pot duce la scăderea razei de acţiune.

## **7 Modul de utilizare**

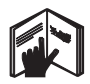

#### **INDICATIE**

Adunarea și scăderea distantelor se realizează cu tastele directe, iar toate celelalte functii se apelează cu tasta FNC.

#### **7.1 Măsurările de distanţe**

#### **INDICATIE**

Pentru toate funcțiile, fiecare pas este dublat în toate cazurile de afişajul grafic.

#### **INDICATIE**

La toate funcțiile pentru care sunt posibile măsurări individuale de distante se pot folosi măsurările permanente.

#### **INDICATIE**

Dacă pe parcursul regimului de măsurare permanentă apar erori de măsură şi regimul de măsurare permanentă este oprit prin apăsarea încă o dată a tastei de măsurare, va fi afişată ultima distanţă validă.

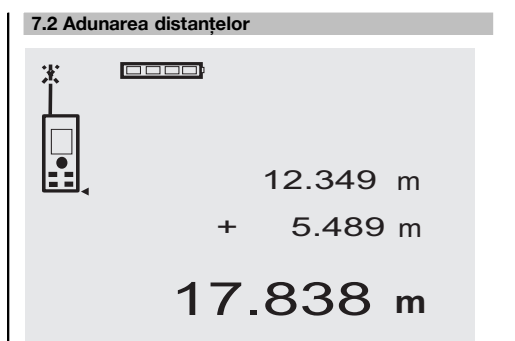

Distantele individuale pot fi adunate comod, de exemplu pentru a determina pervazurile din ferestre şi uşi sau pentru a însuma mai multe distanțe parțiale într-o distanță totală.

- 1. Apăsati tasta de măsurare (fasciculul laser este activat).
- 2. Îndreptati aparatul spre un punct de vizare.

ro

- 3. Apăsați tasta de măsurare. Prima distanță va fi măsurată și afișată (laserul se deconectează).
- 4. Apăsati tasta pentru adunare. Prima distantă este scrisă în rândul de rezultate intermediare din mijloc, iar un semn Plus în rândul situat cel mai jos (laserul se activează).
- 5. Îndreptați aparatul spre următorul punct de vizare.<br>6. Apăsați tasta de măsurare
- Apăsați tasta de măsurare.

A doua distanţă va fi măsurată şi afişată pe rândul inferior de rezultate intermediare. Rezultatul adunării apare în rândul pentru rezultate.

Suma curentă a distantelor se va afla întotdeauna în rândul pentru rezultate.

Procedati în acest fel, până când toate distantele sunt adunate.

- 7. Pentru a încheia adunarea, măsurați pur și simplu o distantă fără a folosi în prealabil tasta Plus. Toate rezultatele precedente de măsură şi de calcul se află în indicatoarele intermediare.
- 8. Apăsati tasta C, pentru a șterge afișajul.

#### **7.3 Scăderea distanţelor**

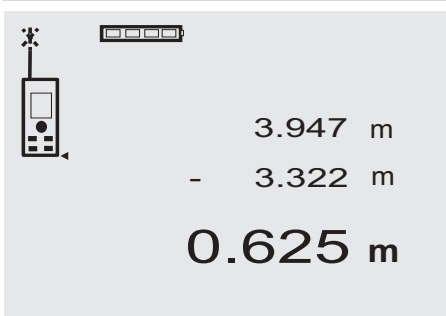

Distantele individuale pot fi scăzute comod, de ex. pentru a determina distanta de la marginea inferioară a tevii până la planşeu. În acest scop, distanţa dintre pardoseală şi marginea inferioară a ţevii este scăzută din distanţa până la planşeu. Dacă se scade suplimentar şi diametrul tevii, rezultatul va fi distanta intermediară între marginea superioară a tevii și planseu.

- 1. Apăsati tasta de măsurare (fasciculul laser se activează).
- 2. Îndreptați aparatul spre un punct de vizare.<br>3. Apăsați tasta de măsurare. Prima distantă v
- Apăsați tasta de măsurare. Prima distanță va fi măsurată şi afişată (laserul se deconectează).
- 4. Apăsați tasta pentru scădere. Prima distanță este scrisă în rândul de rezultate intermediare din mijloc, iar un semn Minus în rândul situat cel mai jos (laserul se activează).
- 5. Îndreptati aparatul spre următorul punct de vizare.
- 6. Apăsați tasta de măsurare A doua distanță va fi măsurață și afișată pe rândul inferior de rezultate intermediare. Rezultatul scăderii apare în rândul pentru rezultate. Diferenta curentă a distantelor se va afla întotdeauna în rândul pentru rezultate. Procedați în acest fel, până când toate distanțele sunt scăzute.
- 7. Pentru a încheia scăderea, măsurați pur și simplu o distantă fără a folosi în prealabil tasta Minus. Toate rezultatele precedente de măsură şi de calcul se află în indicatoarele intermediare.
- 8. Apăsati tasta C, pentru a șterge afișajul

## **7.4 Timer**

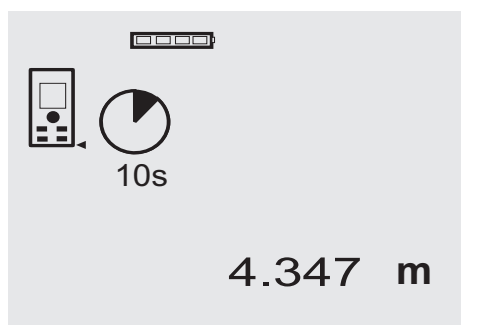

Funcția Timer operează comparabil cu o cameră. Cu tastele Plus şi Minus, sunt comutate înainte şi înapoi trei trepte de 5, 10, 20 secunde. Pentru activarea timerului, se apasă tasta de măsurare. Cu tasta C, timerul poate fi întrerupt. La interval de o secundă, se emite un semnal sonor (beep), până la aprox. 4 secunde înainte de un beep dublu, care anunţă finalul.

#### **7.5 Măsurarea suprafeţelor**

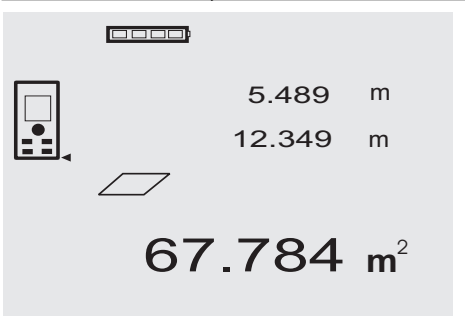

Fiecare pas în măsurarea de suprafete este dublat de afişajul grafic corespunzător. Pentru a determina, de exemplu, suprafata unei incinte, se procedează în felul următor:

- Apăsați tasta FNC pentru a activa funcția Suprafață. **INDICATIE** După pornirea funcției "Suprafață", fasciculul laser este deja activat.
- 2. Îndreptați aparatul spre un punct de vizare.<br>3. Apăsați fasta de măsurare.
- Apăsați tasta de măsurare.

ro

- Lătimea incintei este măsurată și afișată.
- Apoi afişajul grafic solicită automat măsurarea lungimii incintei.
- 4. Îndreptaţi aparatul spre următorul punct de vizare pentru lungimea incintei.
- 5. Apăsați tasta de măsurare.

A doua distanță va fi măsurață, suprafața este calculată imediat şi este afişată în rândul pentru rezultate. Ambele distante care sunt utilizate pentru calculul suprafetei se află în rândurile de rezultate intermediare și pot fi notate comod după operația de măsurare.

6. Cu tasta C puteţi opri oricând măsurările, puteţi sterge succesiv ultimele măsurări și puteti măsura din nou.

**INDICAŢIE** Dacă tasta C este apăsată de mai multe ori sau se apasă tasta FNC, funcţia este întreruptă, respectiv activată din nou.

**INDICATIE** Dacă a doua distanță este măsurată cu regimul de măsurare permanentă (Tracking), rezultatul suprafetei va fi adunat continuu. În acest fel, se pot elimina suprafetele partiale.

**INDICATIE** După obținerea rezultatului suprafeței, cu tasta Plus se poate adăuga suprafata următoare la suprafata curentă sau, cu tasta Minus, se poate efectua scăderea.

## **7.6 Măsurarea volumelor**

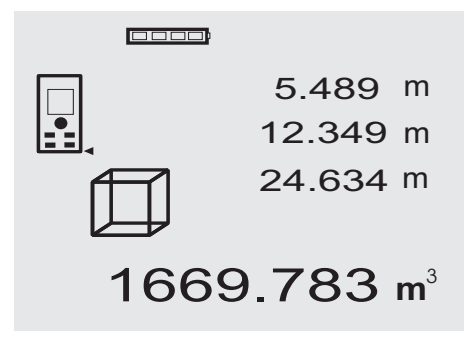

Fiecare pas în măsurarea de volume este dublat de afişajul grafic corespunzător. Pentru a determina, de exemplu, volumul unei incinte, se procedează în felul următor:

1. Apăsați tasta FNC pentru a activa funcția Volume. Volumele pot fi determinate într-un proces de măsurare.

**INDICAȚIE** După declanșarea funcției "Volume", fasciculul laser este deja conectat.

- 2. Îndreptați aparatul spre un punct de vizare.<br>3. Apăsați tasta de măsurare.
- Apăsați tasta de măsurare.
- Lătimea incintei este măsurată și afișată.
- 4. Apoi afişajul grafic solicită automat măsurarea lungimii incintei.
- 5. Îndreptati aparatul spre următorul punct de vizare pentru lungimea incintei.
- 6. Apăsați tasta de măsurare.
- Lungimea incintei este măsurată şi afişată.
- 7. Apăsați tasta de măsurare<br>8. Îndreptati aparatul spre un
- Îndreptați aparatul spre următorul punct de vizare pentru înăltimea incintei.
- 9. Apăsați tasta de măsurare.

După operația de măsurare a înălțimii incintei, volumul este calculat imediat şi este afişat în rândul pentru rezultate.

Toate cele trei distante care sunt utilizate pentru calculul volumului se află în rândurile de rezultate intermediare și pot fi notate comod după operatia de măsurare.

10. Cu tasta C puteți opri oricând măsurările, puteți sterge succesiv ultimele măsurări și puteți măsura din nou.

**INDICAŢIE** Dacă tasta C este apăsată de mai multe ori sau se apasă tasta FNC, funcția este întreruptă. respectiv activată din nou.

**INDICAŢIE** Dacă a treia distanţă este măsurată cu regimul de măsurare permanentă (Tracking), rezultatul volumului va fi adunat continuu. În acest fel, se pot elimina volumele parțiale.

**INDICATIE** După obtinerea rezultatului volumului, cu tasta Plus se poate adăuga volumul următor la volumul curent sau, cu tasta Minus, se poate efectua scăderea.

## **7.7 Măsurarea Min/ Max**

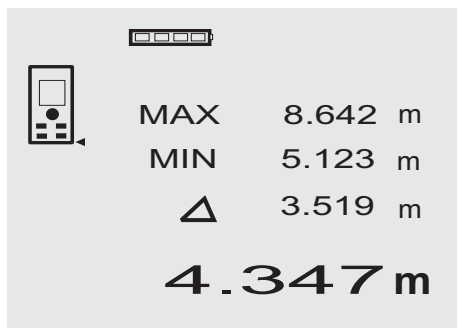

Operatia de măsurare Maximum serveste în principal la determinarea diagonalelor, iar operația de măsurare Minimum la determinarea sau amplasarea în spatiu a obiectelor paralele sau pentru măsurări în locuri inaccesibile. Operaţia de măsurare Maximum foloseşte modul Măsurare permanentă și actualizează indicația întotdeauna când distanta măsurată se mărește. Operația de măsurare Minimum foloseşte modul Măsurare permanentă şi actualizează indicaţia întotdeauna când distanţa măsurată se micsorează. Combinația dintre distanța Maximum şi cea Minimum permite a determina într-un mod foarte simplu, rapid și fiabil diferentele de distante. În acest fel, se pot determina simplu şi sigur distantele dintre tevi sub plansee sau distantele dintre două obiecte, chiar și în locurile inaccesibile.

- 1. Apăsați tasta FNC, pentru a activa funcția Min/Max. **INDICATIE** După declansarea funcției "Min/ Max", fasciculul laser este deja conectat.
- 2. Îndreptați aparatul spre un punct de vizare.<br>3 Apăsați țasta de măsurare.
- Apăsați tasta de măsurare.

Apoi porneşte regimul de măsurare permanentă. În panoul indicator MIN și MAX, indicația este actualizată în cazul măririi, respectiv al mişcorării distantelor

4. Apăsați tasta de măsurare, pentru a opri operația de măsurare.

Afişajul indică valorile pentru distanţa maximă, distanța minimă și diferența dintre distanțele Max și Min.

5. Cu tasta C puteti oricând opri sau sterge ultimele măsurări şi puteţi măsura din nou.

**INDICAŢIE** Dacă tasta C este apăsată de mai multe ori sau se apasă tasta FNC, funcția este întreruptă, respectiv activată din nou.

**INDICAȚIE** Alți pași "Undo" nu sunt posibili. Dacă tasta C este apăsată de mai multe ori sau dacă tasta FNC este apăsată o dată, funcția este întreruptă.

#### **7.8 Măsurarea /Trasarea**

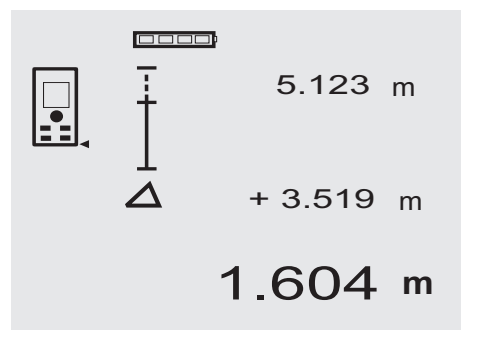

Cu aparatul se pot transfera şi marca dimensiunile măsurate sau prestabilite, de ex. la montarea de şine în zidăria uscată.

#### **7.8.1 Transmiterea distanţelor măsurate**

- 1. Apăsați tasta FNC pentru a activa funcția Măsurare. INDICAȚIE După declanșarea funcției "Măsurare", fasciculul laser este deja conectat.
- 2. Îndreptați aparatul spre un punct de vizare.
- 3. Apăsaţi tasta de măsurare. Distanţa iniţială, adică distanţa care trebuie transmisă, este măsurată şi afişată în rândul de rezultate intermediare situat cel mai sus.
- 4. Apăsați tasta de măsurare. Regimul de măsurare permanentă este pornit. În rândul de rezultate intermediare situat cel mai jos sunt afișate diferenta dintre distanta actuală (vezi rândul pentru măsurări) și distanta initială.
- 5. Mutati aparatul înainte și înapoi, până când diferenta de indicatie este suficient de apropiată de "Zero" pentru necesitățile dumneavoastră.
- 6. Cu tasta C puteti oricând opri sau sterge ultimele măsurări și puteți măsura din nou. **INDICAȚIE** Alți pași "Undo" nu sunt posibili. Dacă tasta C este apăsată de mai multe ori sau dacă tasta FNC este apăsată o dată, functia este întreruptă.

#### **7.8.2 Transmiterea distanţelor prestabilite**

- 1. Apăsati tasta FNC pentru a activa functia Măsurare. **INDICATIE** După declansarea functiei "Măsurare", fasciculul laser este deja conectat.
- 2. Introduceti distanta initială, prin apăsarea tastei Plus.

**INDICAŢIE** Apăsarea o dată a tastei Plus incrementează ultima poziţie cu o unitate. Menţinerea apăsată a tastei Plus incrementează rapid pozitiile. Cu cât tineti apăsat mai mult timp, cu atât cifrele se incrementează mai rapid. Tasta Minus are acelaşi efect ca şi tasta Plus, numai că în sens invers.

- 3. Apăsaţi tasta de măsurare. Regimul de măsurare permanentă este pornit. În rândul de rezultate intermediare situat cel mai jos, sunt afisate diferenta dintre distanta actuală (vezi rândul pentru măsurări) și distanța inițială.
- 4. Mutați aparatul înainte și înapoi, până când diferența de indicatie este suficient de apropiată de "Zero" pentru necesităţile dumneavoastră.
- 5. Cu tasta C puteti oricând opri sau sterge ultimele măsurări și puteti măsura din nou. **INDICATIE** Alti pasi "Undo" nu sunt posibili. Dacă tasta C este apăsată de mai multe ori sau dacă tasta FNC este apăsată o dată, funcția este întreruptă.

#### **7.9 Suprafaţa de zugrăvit**

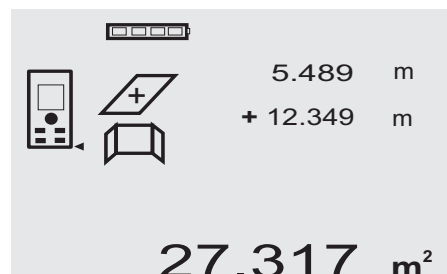

Functia "Suprafată de zugrăvit" este utilizată pentru a determina, de exemplu, suprafaţa pereţilor într-o incintă. ro

În acest scop, este determinată suma tuturor lungimilor peretilor și este înmultită cu înăltimea incintei.

- 1. Apăsați tasta FNC pentru a activa funcția Suprafață de zugrăvit.
	- **INDICAȚIE** După declanșarea funcției "Suprafață de zugrăvit", fasciculul laser este deja conectat.
- 2. Măsurați prima lungime de perete. Distanţa este afişată în rândul de rezultate intermediare situat cel mai sus.
- 3. Apăsați tasta Plus și măsurați distanța următoare. Suma celor două distante este afisată în rândul pentru rezultatele de măsură.
	- 4. Apăsati din nou tasta Plus, pentru a măsura distanta următoare. Suma distantelor sare pe rândul de rezultate inter
		- mediare situat cel mai sus.
- 5. Măsurati a 3-a distantă și, dacă este necesar, alte distante.
- 6. Când toate lungimile peretilor sunt însumate, apăsați din nou tasta de măsurare după ultima măsurare de distantă, dacă suma tuturor distantelor este afisată în rândul pentru rezultatele de măsură (în partea de jos).

Suma distantelor sare în rândul de rezultate intermediare situat cel mai sus şi un semn de înmulţire în rândul situat dedesubt.

7. Măsurați acum înălțimea peretelui (= înălțimea incintei).

Suprafata totală a peretilor din incintă este afișată în rândul pentru rezultatele de măsură (în partea de jos).

8. Cu tasta C puteti oricând opri sau sterge ultimele măsurări și puteți măsura din nou.

**INDICATIE** Alti pasi "Undo" nu sunt posibili. Dacă tasta C este apăsată de mai multe ori sau dacă tasta FNC este apăsată o dată, functia este întreruptă.

**INDICAŢIE** Cu tasta Minus se pot scădea lungimile, de ex. ale ferestrelor sau uşilor. Tasta Plus şi tasta Minus pot fi folosite alternant, în orice moment.

## **7.10 Măsurările indirecte**

O distanţă indirectă poate fi determinată prin mai multe măsurări de distante, iar calculul poate fi realizat după regulile pitagoreice. Functiile pentru operatii de măsurare indirecte se apelează cu tasta FNC. Aici se poate alege una din cele trei variante:

Varianta simplă Pitagora, sub formă de triunghi cu două distante măsurate.

Varianta dublă Pitagora cu 2 triunghiuri compuse.

Varianta compusă Pitagora cu 2 triunghiuri-diferentă.

## **INDICATIE**

În toate cazurile, trebuie să se ia în considerare că precizia este diminuată la rezultatul indirect al măsurării, mai redusă decât precizia aparatului. Pentru a obtine cel mai bun rezultat posibil, trebuie să se ia în considerare geometria (de ex. unghiul drept şi raportul triunghiului). Cele mai bune rezultate se obtin când se măsoară cu atenție pe colturi, toate punctele de măsură se află întrun plan spațial și se măsoară preferențial mai aproape de obiect, decât de la o distantă prea mare.

#### **7.10.1 Varianta simplă Pitagora**

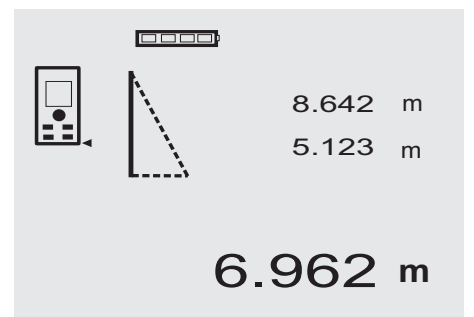

Urmati indicatiile afisajului grafic care prestabileste distantele de măsurat prin intermediul laturii triunghiului cu aprindere intermitentă. Dacă cele 2 distante necesare sunt măsurate, rezultatul va fi calculat şi afişat în rândul pentru rezultatele de măsură (în partea de jos).

1. Apăsați tasta FNC, pentru a activa funcția Variantă simplă Pitagora.

**INDICATIE** După declansarea functiei "Variantă simplă Pitagora", fasciculul laser este deja conectat.

- 2. Îndreptaţi aparatul spre punctul de vizare care vă este prestabilit de afişajul grafic. Apăsaţi tasta de măsurare.
- 3. Apoi afişajul grafic solicită automat operaţia de măsurare a celei mai scurte distante.
- 4. Orientati fasciculul laser și apăsati tasta de măsurare.

**INDICAŢIE** Aici se va avea în vedere în mod special ca această distanță să fie măsurată în modul Măsurare permanentă, pentru a determina în mod fiabil punctul cu distanta cea mai scurtă (perpendicular). După încheierea celei de-a doua operații de măsurare, aparatul calculează imediat "Distanța indirectă" situată opus.

Sistemul verifică dacă raporturile geometrice permit un calcul al rezultatelor. Un rezultat definitiv provocat de o geometrie nesatisfăcătoare va fi afişat în rândurile pentru rezultatele de măsură cu aprindere intermitentă (liniuţele de jos). În acest caz, măsurarea uneia sau a ambelor distante trebuie să fie repetată.

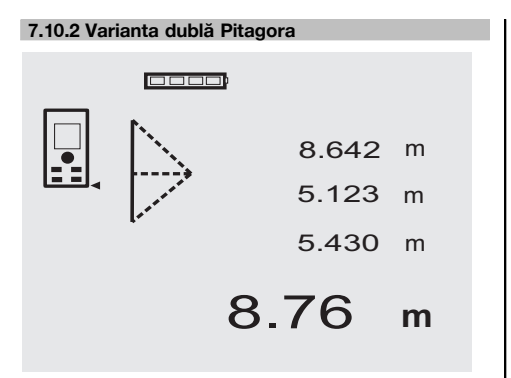

Urmati indicatiile afisajului grafic care prestabileste distantele de măsurat prin intermediul laturii triunghiului cu aprindere intermitentă. Dacă cele 3 distante necesare sunt măsurate, rezultatul va fi calculat şi afişat în rândul pentru rezultatele de măsură (în partea de jos).

1. Apăsați tasta FNC, pentru a activa funcția Variantă dublă Pitagora.

**INDICATIE** După declansarea functiei "Variantă dublă Pitagora", fasciculul laser este deja conectat.

- 2. Îndreptaţi aparatul spre punctul de vizare care vă este prestabilit de afişajul grafic. Apăsati tasta de măsurare.
- 3. Apoi afişajul grafic solicită automat operaţia de măsurare a distanței medii.

**INDICAŢIE** Aici se va avea în vedere în mod special ca această distantă să fie măsurată în modul Măsurare permanentă, pentru a determina în mod fiabil punctul cu distanta cea mai scurtă (perpendicular).

4. Treceti peste punctul cu distanta cea mai scurtă și opriți măsurarea distanței cu tasta de măsurare. După ce ultima distanță a fost măsurată, aparatul calculează imediat "Distanța indirectă" situată pe partea opusă.

Sistemul verifică dacă raporturile geometrice permit un calcul al rezultatelor. Un rezultat definitiv provocat de o geometrie nesatisfăcătoare va fi afişat în rândurile pentru rezultatele de măsură cu aprindere intermitentă (liniutele de jos). În acest caz, măsurarea uneia sau a mai multor distante trebuie să fie repetată.

#### **7.10.3 Varianta compusă Pitagora**

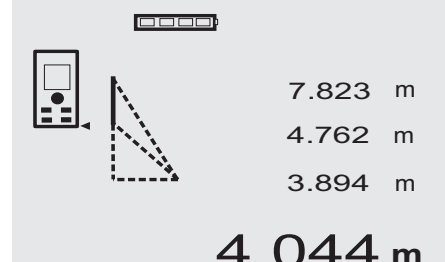

Urmati indicatiile afisajului grafic care prestabileste distantele de măsurat prin intermediul laturii triunghiului cu aprindere intermitentă. Dacă cele 3 distante necesare sunt măsurate, rezultatul va fi calculat şi afişat în rândul pentru rezultatele de măsură (în partea de jos).

- 1. Apăsați tasta FNC, pentru a activa funcția Variantă compusă Pitagora. **INDICATIE** După declansarea functiei "Variantă compusă Pitagora", fasciculul laser este deja conectat.
- 2. Îndreptați aparatul spre punctul de vizare care vă este prestabilit de afişajul grafic. Apăsaţi tasta de măsurare.
- 3. Apoi afişajul grafic solicită automat operaţia de măsurare a distantei medii.
- 4. Afisajul grafic solicită ultima distantă. **INDICAŢIE** Aici se va avea în vedere în mod special ca această distantă să fie măsurată în modul Măsurare permanentă, pentru a determina în mod fiabil punctul cu distanța cea mai scurtă (perpendicular). După ce ultima distanță a fost măsurată, aparatul calculează imediat "Distanța indirectă" situată pe partea opusă.

Sistemul verifică dacă raporturile geometrice permit un calcul al rezultatelor. Un rezultat definitiv provocat de o geometrie nesatisfăcătoare va fi afişat în rândurile pentru rezultatele de măsură cu aprindere intermitentă (liniutele de jos). În acest caz, măsurarea uneia sau a mai multor distante trebuie să fie repetată.

ro

#### **7.11 Memorarea valorilor de măsurare actuale**

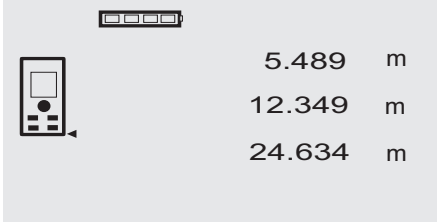

În afisajul standard, în cazul măsurării mai multor distante, sunt afișate, respectiv memorate până la 3 distante precedente în rândurile de rezultate intermediare, adică, în total, ultimele 4 distante măsurate. În rândul situat cel

27.317 **<sup>m</sup>**

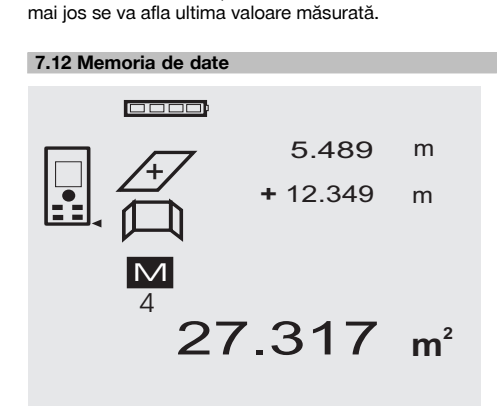

Aparatul memorează continuu valorile de măsurare și rezultatele functiilor, pe parcursul regimului de măsurare. În acest mod, se memorează în total până la 30 de indicatii, inclusiv simbolurile grafice. Dacă se îndeplinesc următoarele condiții necesare, se memorează câte o indicatie completă.

O funcţie furnizează un rezultat valabil dacă:

În afişajul standard este măsurată o distanţă valabilă.

Cu tasta Plus sunt adunate distante – este memorat de fiecare dată ultimul rezultat de însumare.

Cu tasta Minus sunt scăzute distanţe – este memorat de fiecare dată ultimul rezultat de diferenţă.

#### **INDICATIE**

Dacă memoria de date este deja încărcată cu 30 indicaţii si o nouă indicație este instalată în memorie, indicația cea mai veche" va fi stearsă din memorie.

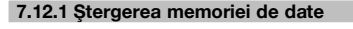

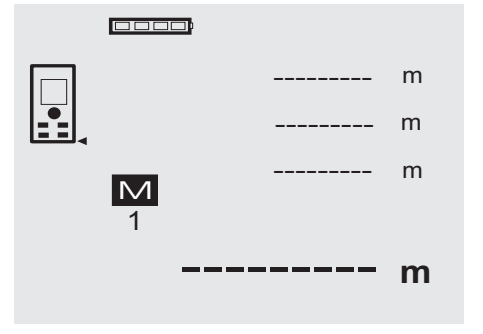

Întreaga memorie de date se şterge prin apăsarea lungă, timp de aprox. 2 secunde, a tastei C de la indicatorul memoriei de date.

## **8 Îngrijirea şi întreţinerea**

#### **8.1 Curăţarea şi uscarea**

- 1. Suflati praful de pe lentile.
- 2. Nu atingeți cu degetele sticla și filtrele.
- 3. Efectuati curătarea numai cu cârpe curate și moi: dacă este necesar, umeziti cu alcool pur sau putină apă.

**INDICAŢIE** Nu utilizaţi alte lichide, deoarece acestea pot ataca piesele din plastic.

4. Respectați valorile limită de temperatură la depozitarea echipamentului dumneavoastră, în special în sezoanele de iarnă/ vară.

#### **8.2 Depozitarea**

Dezambalati aparatele care s-au umezit. Uscati (la cel mult 40 °C / 104 °F) și curătați aparatele, recipientul de transport și accesoriile. Ambalati din nou echipamentul numai când este complet uscat.

După perioade de depozitare îndelungată a echipamentului sau operatiuni mai lungi de transport, efectuati o măsurare de control înainte de folosire.

Înaintea unor perioade de depozitare mai lungi, scoateti bateriile din aparat. Aparatul poate suferi deteriorări dacă bateriile curg.

## **8.3 Transportarea**

Pentru transportul sau expedierea echipamentului dumneavoastră, utilizati fie caseta de expediere Hilti, fie un ambalaj echivalent.

#### **AVERTISMENT**

**Transportaţi aparatul întotdeauna fără baterii introduse.**

#### **8.4 Calibrarea şi ajustarea**

#### **8.4.1 Calibrarea**

Monitorizarea mijloacelor de măsură pentru aparatele utilizatorilor certificati conform ISO 900X: puteti efectua prin mijloace proprii monitorizarea mijloacelor de măsură cerută în cadrul ISO 900X pentru aparatul laser de măsurare a distanţelor PD 42 (vezi ISO 17123-4 Metode de teren pentru examinarea preciziei instrumentelor geodezice: partea 6, telemetre electro-optice pentru mică distantă).

- 1. Alegeti un traseu de măsură cu lungimea cunoscută de aprox. 1 până la 5 m (distanta nominală), care nu se modifică în timp și care este usor accesibil, și executati 10 măsurări ale aceleiași distante.
- 2. Determinati valoarea medie a abaterilor fată de distanta nominală. Această valoare trebuie să se situeze între limitele de precizie specificate ale aparatului.
- 3. Protocolaţi această valoare şi stabiliţi momentul următoarei verificări.

Repetati această măsurare de control la intervale regulate, precum şi înainte şi după operaţiile de măsurare importante.

Marcati aparatul PD 42 cu o etichetă de monitorizare a mijloacelor de măsură și documentați întreaga operatie de monitorizare, procedura de verificare și rezultatele.

Acordati atentie datelor tehnice din manualul de utilizare, precum și explicatiilor privind precizia de măsură.

## **8.4.2 Ajustarea**

Pentru reglarea optimă a telemetrului laser, încredintati aparatul centrului Hilti-Service pentru ajustare; centrul de service vă va confirma printr-un certificat de calibrare faptul că aparatul a fost reglat cu precizie.

## **8.4.3 Centrul service de calibrare Hilti**

Pentru a putea asigura fiabilitatea în conformitate cu normele și cerintele legale, vă recomandăm verificarea regulată a aparatelor la un centru service de calibrare Hilti.

Centrul service de calibrare Hilti vă stă oricând la dispoziție; se recomandă însă cel puțin o verificare pe an.

În cadrul verificării la centrul service de calibrare Hilti, se confirmă faptul că specificaţiile aparatului verificat corespund datelor tehnice din manualul de utilizare în ziua de verificare.

În cazul constatării unor diferenţe faţă de datele producătorului, aparatele de măsură folosite vor fi reglate din nou. După ajustare şi verificare, pe aparat va fi montată o plachetă de calibrare şi se va atesta scriptic prin intermediul unui certificat de calibrare faptul că aparatul lucrează între limitele datelor producătorului.

Certificatele de calibrare sunt necesare tuturor întreprinderilor care sunt certificate conform ISO 900X.

Informatii suplimentare vă poate oferi cel mai apropiat centru Hilti.

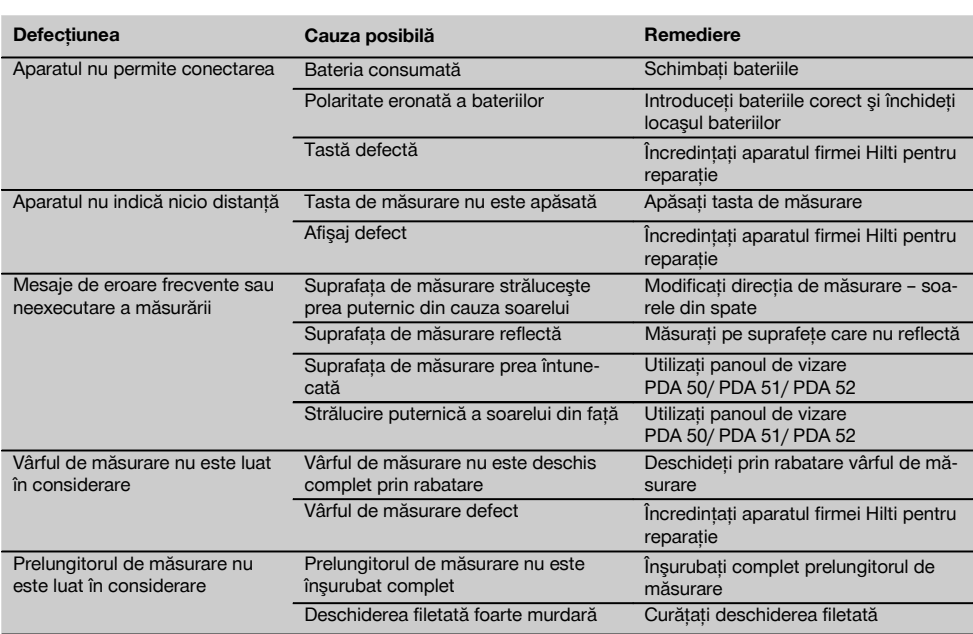

## **9 Identificarea defectiunilor**

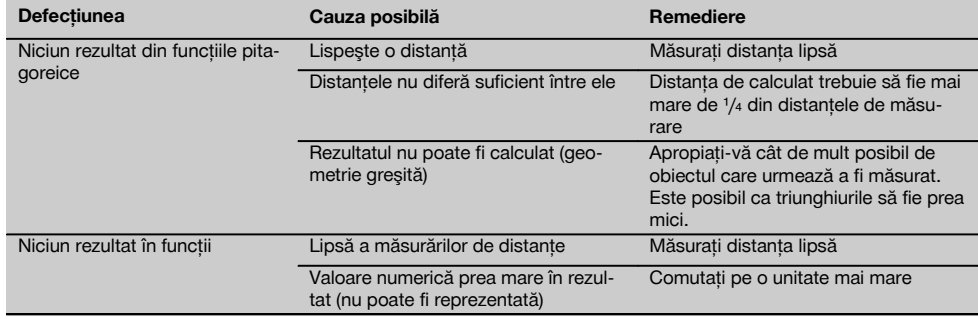

## **10 Dezafectarea şi evacuarea ca deşeuri**

#### **ATENŢIONARE**

În cazul evacuării necorespunzătoare ca deşeu a echipamentului, sunt posibile următoarele evenimente:

La arderea pieselor din plastic, se formează gaze de ardere toxice care pot provoca îmbolnăviri de persoane.

Bateriile pot exploda, provocând intoxicări, arsuri, arsuri chimice sau poluare, dacă sunt deteriorate sau încălzite puternic.

În cazul evacuării neglijente a deşeurilor, există riscul de a oferi persoanelor neautorizate posibilitatea de a utiliza echipamentul în mod abuziv. În această situație, puteți provoca vătămări grave persoanei dumneavoastră și altor persoane, precum şi poluări ale mediului.

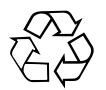

Aparatele Hilti sunt fabricate într-o proportie mare din materiale reutilizabile. Conditia necesară pentru reciclare este separarea corectă a materialelor. În multe tări, Hilti asigură deia conditiile de preluare a aparatelor vechi pentru revalorificare. Solicitaţi relaţiile necesare la centrele pentru clienţi Hilti sau la consilierul dumneavoastră de vânzări.

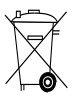

Valabil numai pentru tările UE

Nu aruncaţi sculele electrice în containerele de gunoi menajer!

Conform directivei europene privind aparatele electrice şi electronice vechi şi transpunerea în actele normative nationale, sculele electrice uzate trebuie să fie colectate separat și depuse la centrele de revalorificare ecologică.

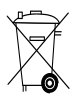

Evacuaţi bateriile ca deşeuri în conformitate cu prescripţiile naţionale

## **11 Garanţia producătorului pentru aparate**

Hilti garantează că aparatul livrat nu are defecte de material şi de fabricaţie. Această garanţie este valabilă în conditiile în care aparatul este utilizat, manevrat, îngrijit si curătat corect, în conformitate cu manualul de utilizare Hilti, iar sistemul tehnic este asigurat, adică aparatul este utilizat numai în combinație cu materiale consumabile. accesorii şi piese de schimb originale Hilti.

Această garanție cuprinde repararea gratuită sau înlocuirea gratuită a pieselor defecte pe întreaga durată de serviciu a aparatului. Piesele supuse procesului normal de uzură nu constituie obiectul acestei garanţii.

Sunt excluse pretentiile care depăsesc acest cadru, **în măsura în care nu se contravine unor prescripţii legale obligatorii. Hilti îşi declină în mod explicit orice responsabilitate pentru prejudicii sau consecinţele acestora, pierderi sau apariţii de costuri, nemijlocite sau directe, corelate cu utilizarea sau datorate imposibilităţii de utilizare a aparatului în orice scop. Sunt** **excluse cu desăvârşire asigurările tacite privind utilizarea sau aptitudinea pentru utilizare într-un anumit scop.**

Pentru reparație sau înlocuire, aparatul sau piesele respective vor fi trimise fără întârziere la centrul comercial competent Hilti, imediat după constatarea deficientei.

Garantia de fată cuprinde toate obligatiile de acordare a garantiei din partea firmei Hilti și înlocuiește toate declaraţiile precedente sau din prezent, precum şi convenţiile scrise sau verbale privitoare la acordarea garanției.

## **12 Declaraţia de conformitate CE (Originală)**

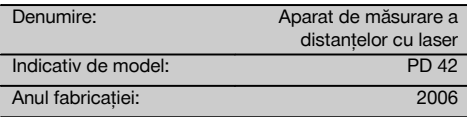

Declarăm pe propria răspundere că acest produs corespunde următoarelor directive şi norme: 2006/95/CE, 2004/108/CE, 2011/65/UE, EN ISO 12100.

#### **Hilti Corporation, Feldkircherstrasse 100, FL‑9494 Schaan**

**Paolo Luccini Matthias Gillner** Head of BA Quality and Process Management Business Area Electric Tools & Accessories<br>01/2012 01/2012 01/2012

Mathier

Executive Vice President

Business Area Electric Tools & Accessories

## **Documentaţia tehnică la:**

Hilti Entwicklungsgesellschaft mbH Zulassung Elektrowerkzeuge Hiltistrasse 6 86916 Kaufering Deutschland

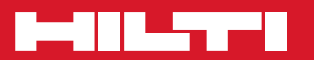

## **Hilti Corporation**

LI-9494 Schaan Tel.: +423 / 234 21 11 Fax:+423 / 234 29 65 www.hilti.com

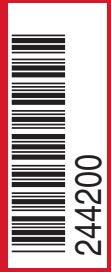

Hilti = registered trademark of Hilti Corp., Schaan W 3399 | 0313 | 00-Pos. 3 | 1 Printed in Germany © 2013 Right of technical and programme changes reserved S. E. & O

. 244200 / A2